## **Procedure for CPT Output from CLIMSOFT**

**Step 1:** The stations required for CPT analysis are selected in the **station** table in the **main Climsoft database**. The selection is done by checking the box in the **CPT\_selection** column of the station table as shown in Fig 1. The screenshot below shows some GTS stations selected for CPT analysis for Niger.

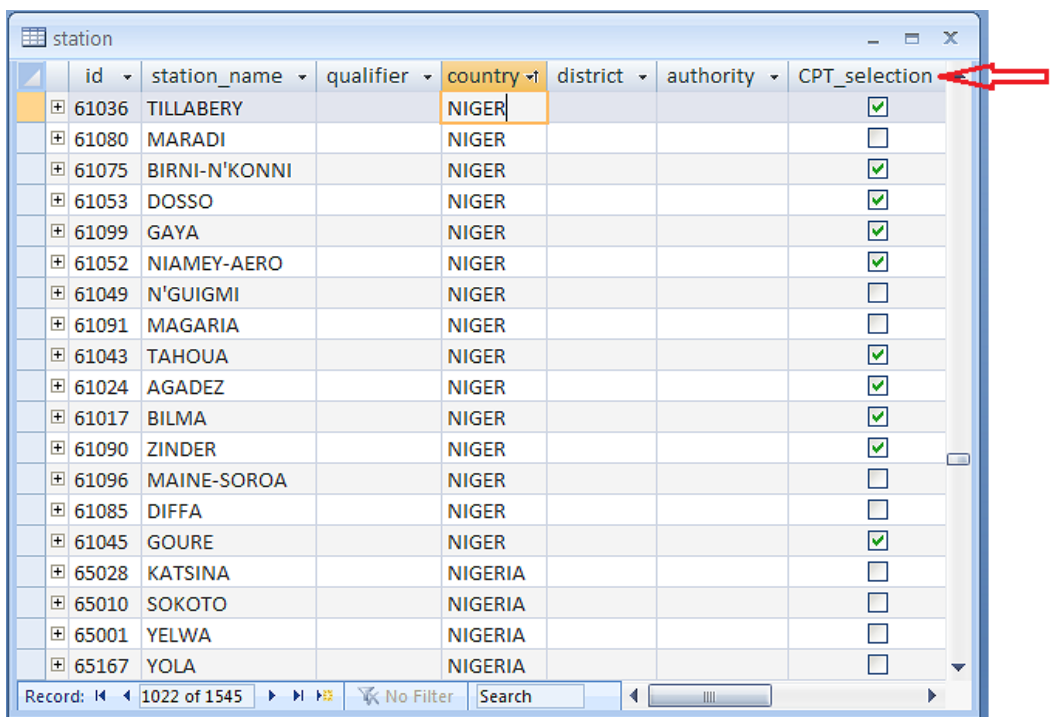

## **Fig 1. Station selection**

**Step 2**: After log on to CLIMSOFT, Click on "**Products**" button on the **Welcome** screen. See Fig 2 below.

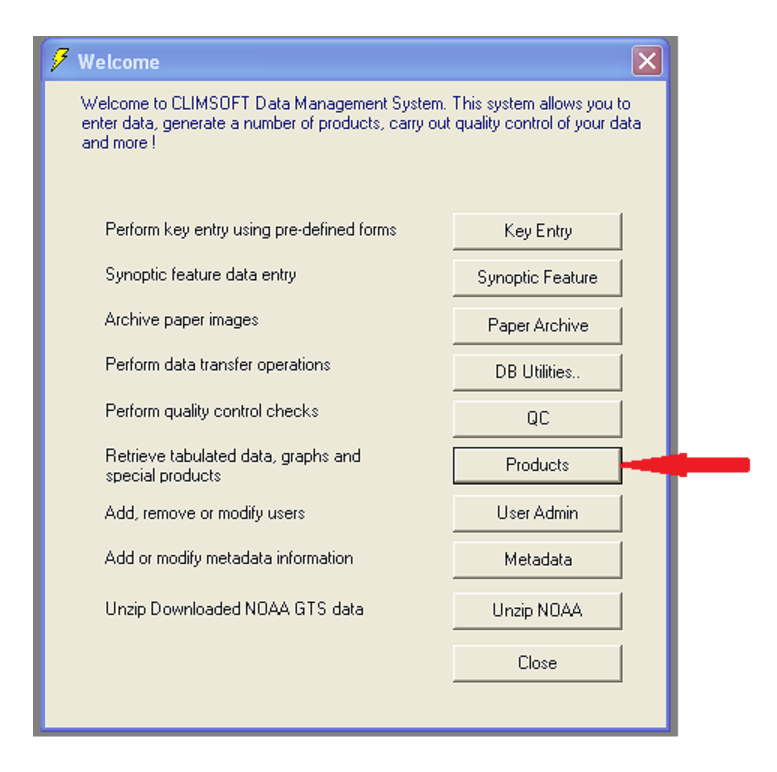

**Fig 2. CLIMSOFT Welcome screen showing the products button.**

**Step 3:** The next screens shown in Fig 3, that appears after clicking the **Products** button shows a number of options for products. Click on **Data** Button.

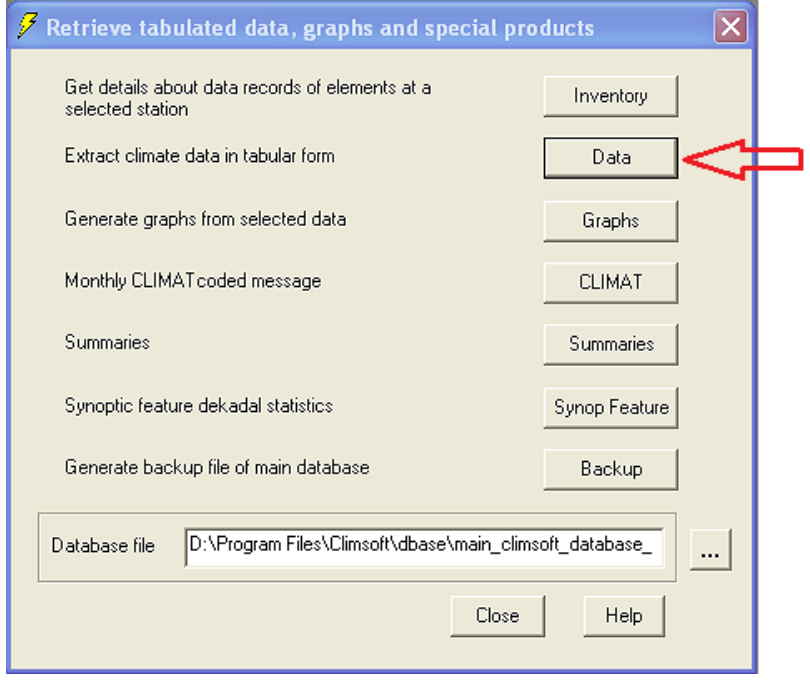

**Fig 3.Dialogue with different options for products**

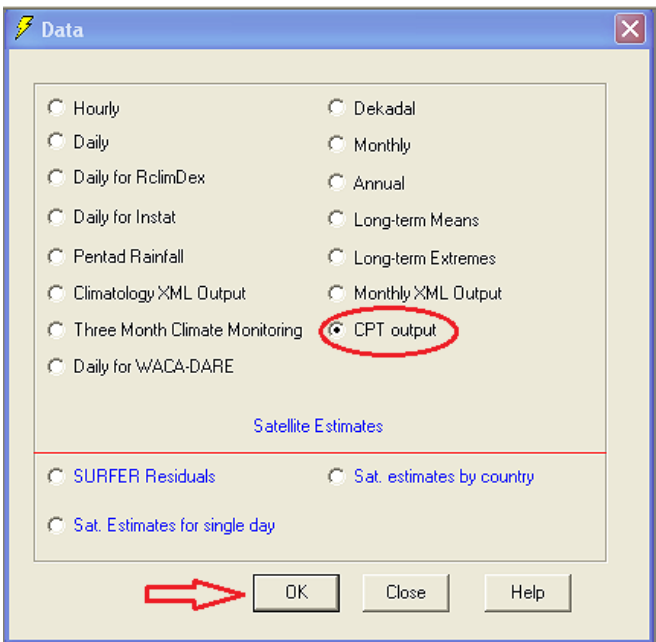

**Step 4:** On the dialogue that appears next, choose **CPT output** and click **OK** as shown in Fig 4

## **Fig 4. Data output options**

**Step 5:** On the CPT dialogue enter the required parameters , namely , **Begin Year**, **End Year, Begin Month** and **End Month.** Next, click **Execute** button. Information will appear above the **Execute** button to show that processing is in progress.

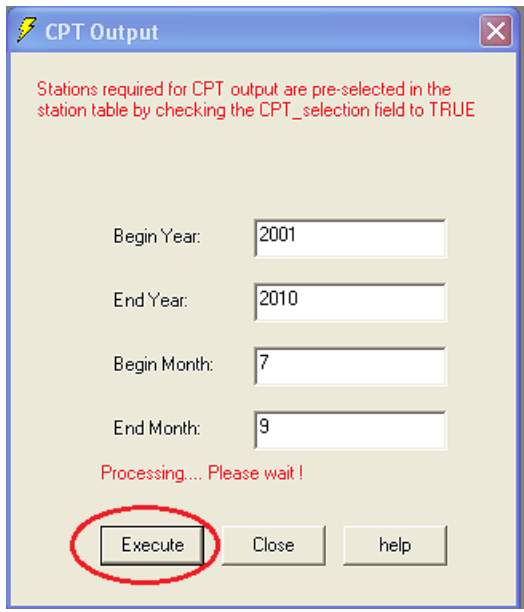

**Fig 5. Dialogue for entering parameters for required data range**

**Step 6:** When processing is complete the message above the **Execute** changes to show that processing is complete and a standard message box will appear indicating that the CPT data table has been created.

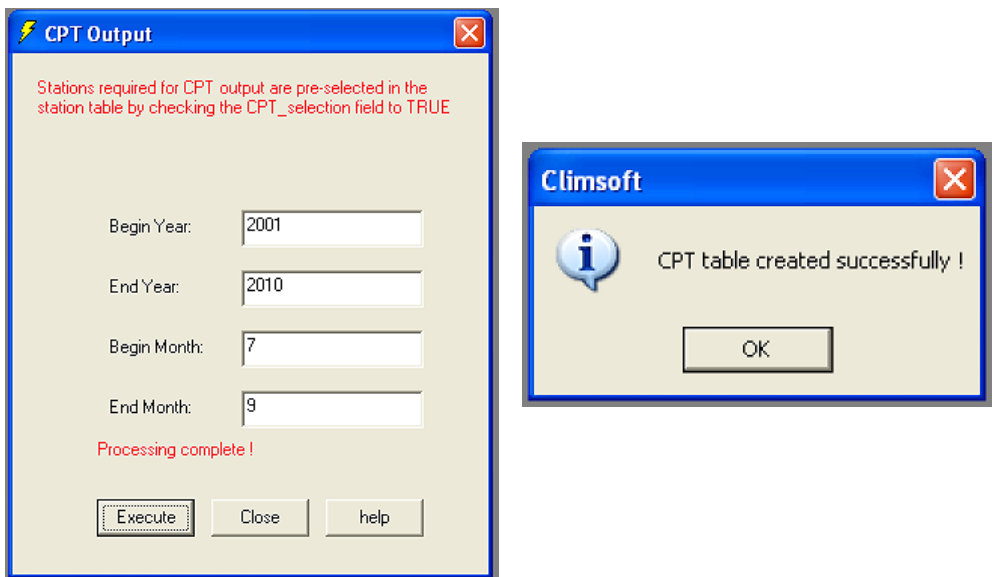

## **Fig 6. Completion of CPT output**

**Step 7:** The generated data table for CPT is stored in the CLIMSOFT **Data** subfolder under the name **CPT\_output** and will be in CSV format which can be viewed in Excel. The station ID appears in the first row. This example shows WMO station ID, but NMHSs should use the local ID. Station ID was used to represent the station to avoid editing long station names to meet the criteria for CPT which stipulates that the station name must not have spaces and the length of the name must <= 16 characters.

| CPT_output.csv<br>$\mathbf x$<br>置     |               |                |          |        |       |          |          |          |       |          |          |     |
|----------------------------------------|---------------|----------------|----------|--------|-------|----------|----------|----------|-------|----------|----------|-----|
|                                        | $\mathsf{A}$  | B              | c        | D      | E.    | F        | G        | н        |       | J        | Κ        | ▭   |
|                                        | <b>STN</b>    | 61017          | 61024    | 61036  | 61043 | 61045    | 61052    | 61053    | 61075 | 61090    | 61099    |     |
| $\overline{2}$                         | LAT           | 18.68333       | 16.96667 | 14.2   | 14.9  | 13.98333 | 13.48333 | 13.03333 | 13.8  | 13.78333 | 11.88333 |     |
| 3                                      | LON           | 12.91667       | 7.983333 | 1.45   | 5.25  | 10.3     | 2.166667 | 3.3      | 5.25  | 8.983334 | 3.45     |     |
| 4                                      | 2001-07_09    | 10.7           | 72.6     | 295.5  | 375.3 | 357.5    | 453.3    | $-999$   | 240.6 | 384.8    | 532.5    |     |
| 5                                      | 2002-07 09    | 0              | 128.2    | 212.9  | 269.1 | 172.2    | 297.5    | $-999$   | 327.4 | 265.9    | 544.3    |     |
| 6                                      | 2003-07 09    | $\overline{2}$ | 156.8    | 83.2   | 222.6 | 190.6    | 359.5    | $-999$   | 282.2 | 377.5    | 605.2    |     |
|                                        | 2004-07 09    | 35.1           | 153.7    | 229.8  | 127.4 | 240.7    | 368.8    | $-999$   | 351.9 | 281.3    | 400.4    |     |
| 8                                      | 2005-07 09    | 0              | 131.5    | 41.9   | 153.6 | 146.7    | 414.5    | $-999$   | 166.8 | 327.3    | 453.3    |     |
| 9                                      | 2006-07_09    | 2              | 150.5    | $-999$ | 138.6 | 162.5    | 255.3    | $-999$   | 251.4 | 365.3    | 552.6    |     |
| 10 <sup>°</sup>                        | 2007-07 09    | 0              | 227.9    | 371    | 159.8 | 189      | 399.8    | $-999$   | 157.9 | 433.9    | 355.3    |     |
|                                        | 11 2008-07 09 | $-999$         | 100.6    | 123.7  | 399.6 | 38.8     | 376.4    | $-999$   | 266   | 373.8    | 408.7    |     |
|                                        | 12 2009-07 09 | 0.5            | 148.8    | 146.6  | 272.5 | 85       | 488.1    | $-999$   | 241.2 | 312.5    | 518      |     |
| 13 <sup>°</sup>                        | 2010-07 09    | 6.7            | 172.8    | 372.3  | 250.1 | 350      | 356.4    | 109.9    | 407.1 | 423.8    | 447.1    |     |
| 14                                     |               |                |          |        |       |          |          |          |       |          |          |     |
| $H + H$<br>CPT_output / 忆<br>14<br>III |               |                |          |        |       |          |          |          |       |          |          | 医肌醇 |

**Fig 7. CPT output from CLIMSOFT displayed in Excel**